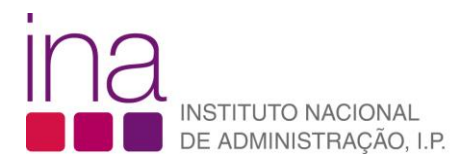

## FAQ

## **Inscrições nos cursos disponíveis**

- **1.** Para se inscrever num curso do INA deverá ter já registo efetuado na plataforma SIGEF (FAQ 1 **[Como](https://www.ina.pt/index.php/centro-de-formacao-oferta-formativa/formacao-inscricoes)  [posso registar-me no SIGEF \(registo Individual\)?](https://www.ina.pt/index.php/centro-de-formacao-oferta-formativa/formacao-inscricoes)**
- 2. Na [página inicial do SIGEF,](https://sigef.ina.pt/) clique no botão entrar, no canto superior direito **. <sup>3</sup> Entrar**

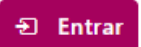

**3.** Na página inicial do SIGEF consulte os cursos disponíveis (de momento) para inscrição.

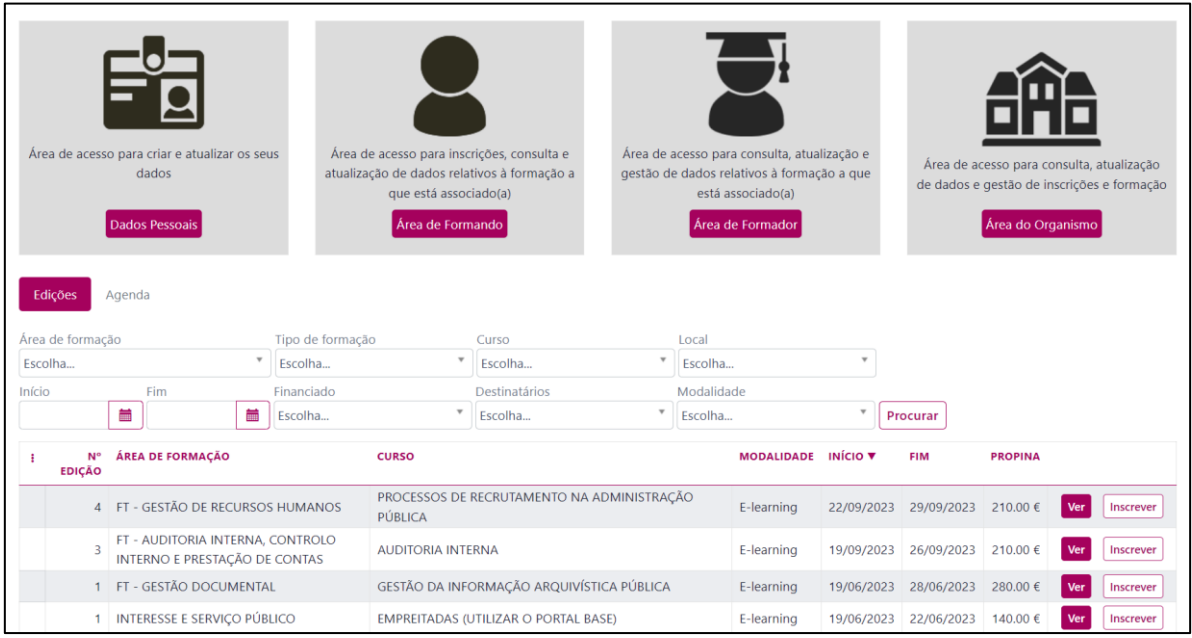

**4.** Para se inscrever clique no botão "**Inscrever**" e preencha a ficha de inscrição.

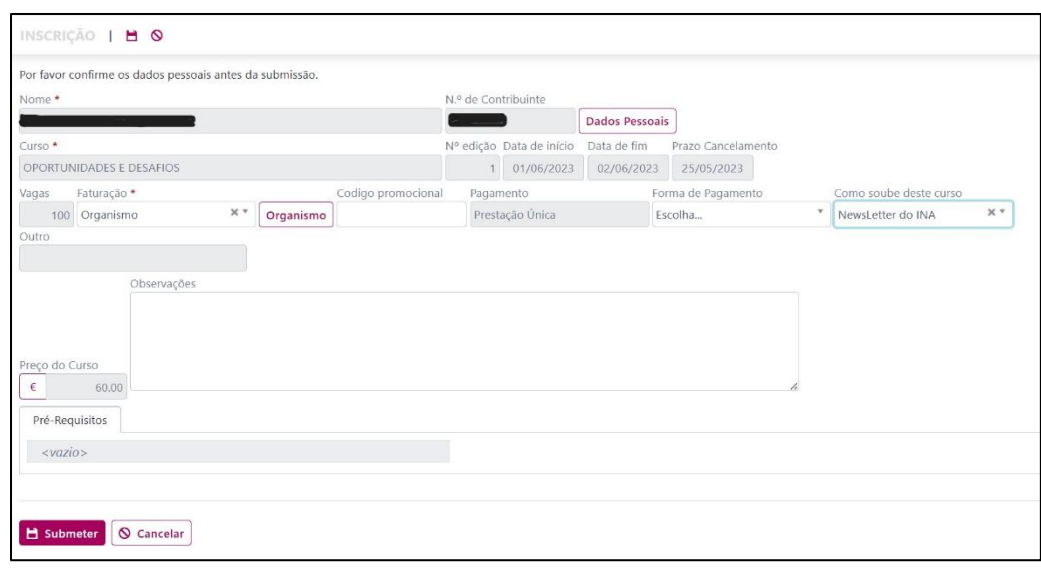

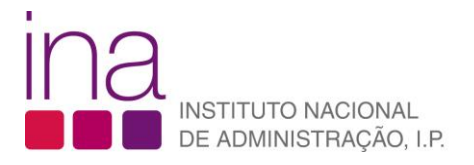

**5.** Sobre o campo faturação "**Faturação**":

Se escolher a opção "**Organismo**" a propina será faturada ao Organismo.

Se escolher a opção "**Próprio**" a propina será faturada ao Próprio.

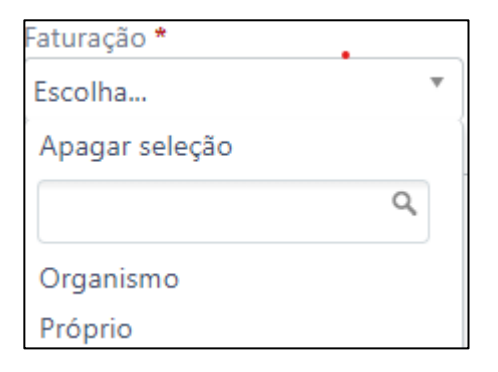